## **How to Make a Study Room Reservation at NRPL**

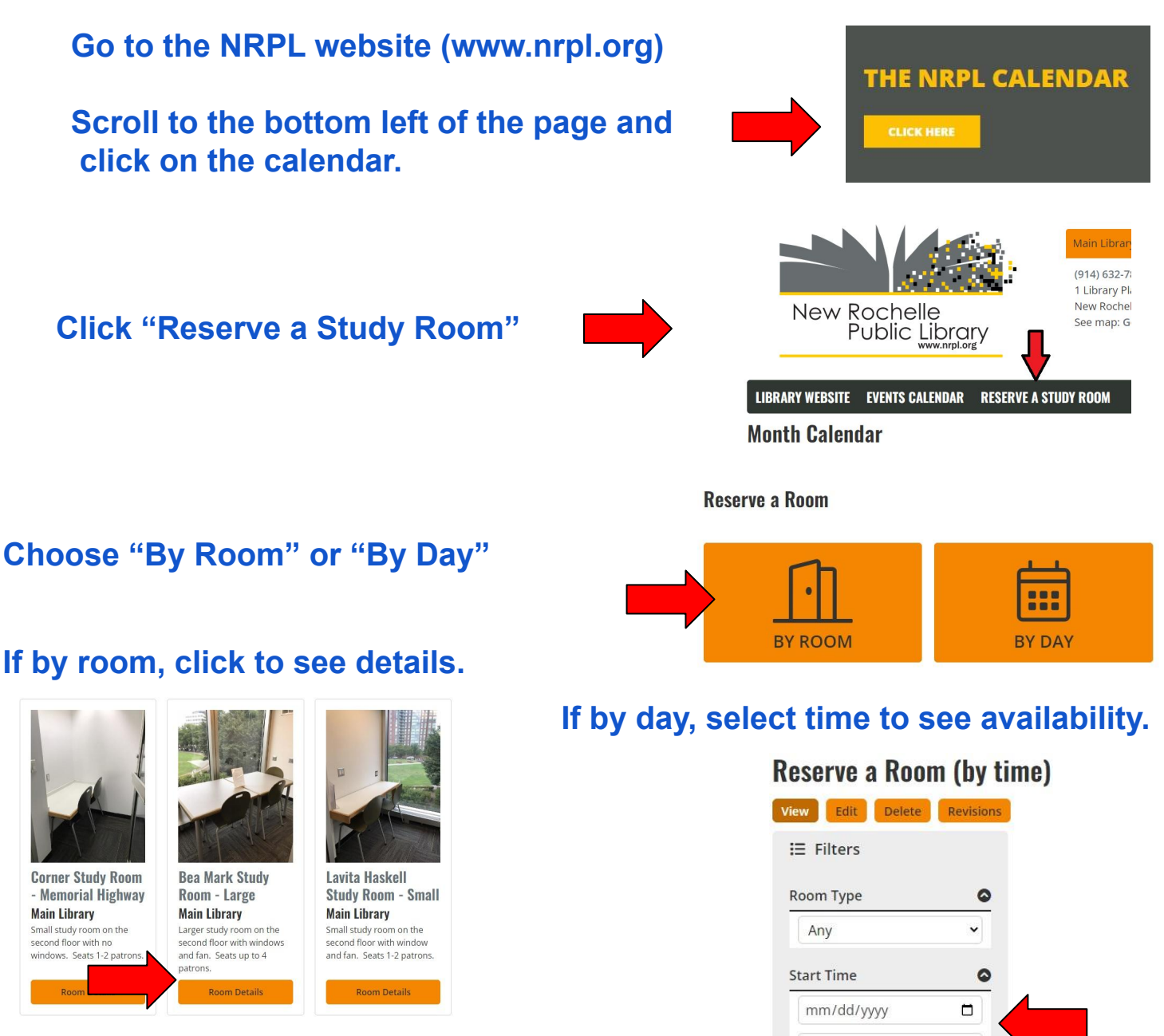

## **Click the + to choose start time (A shaded box means time not available).**

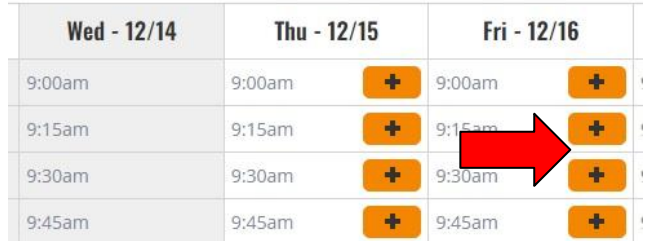

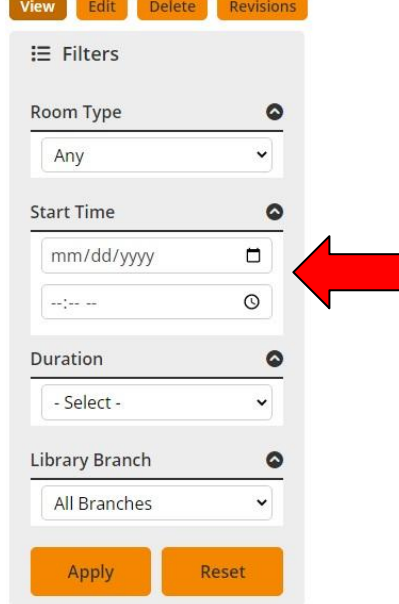

**Finally, enter your personal information to complete reservation. You will receive a confirmation by email.**